1. Auf der Startseite der Uni im Schnellzugriff "Studiport (HIS LSF)" anklicken:

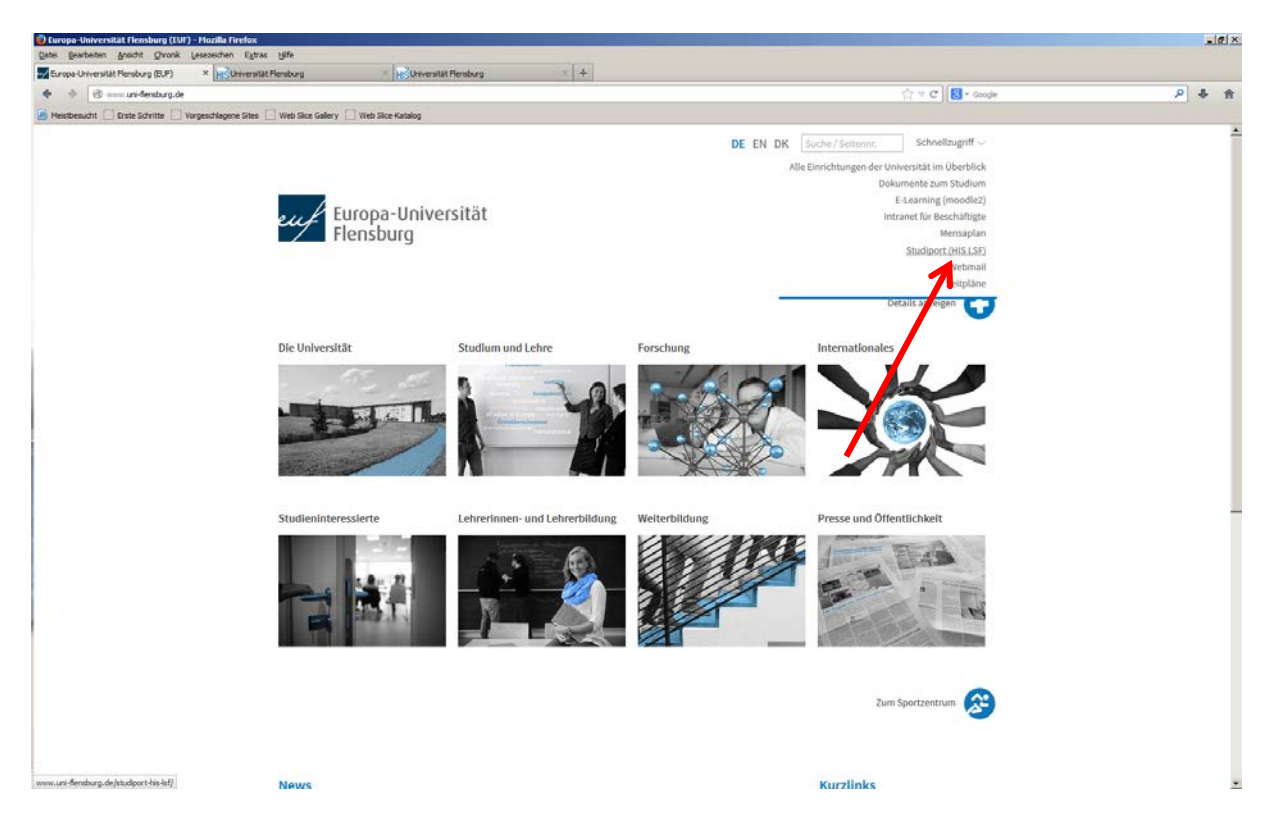

2. Hier dann entweder "Veranstaltungen" aufrufen oder aber "Räume"

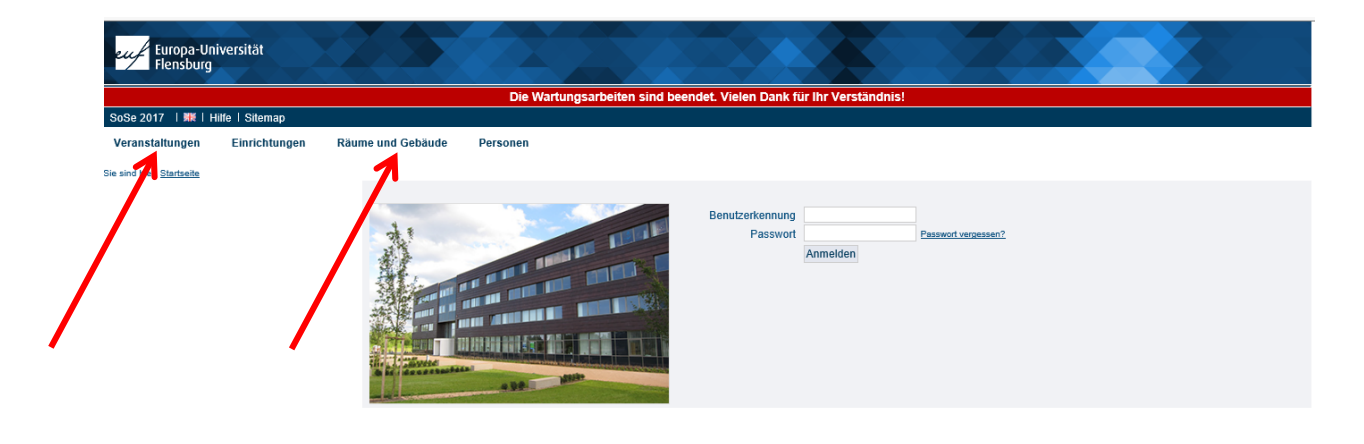

 $:$  Studiport

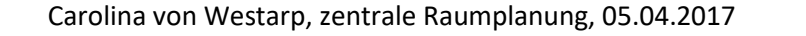

.<br>19 | Server: FLB4 | Zeitpläne der Europa-Universität Flensburg | Modulkataloge | Hilfe im Sekretariat | Dokumentationen | Impr

## *Aufrufen von Informationen über Veranstaltungen/ Räume ohne Login*

**3. Links die entsprechende Suchfunktion aufrufen und Suchbegriff (z.B. Titel oder VA-Nr.) eingeben**

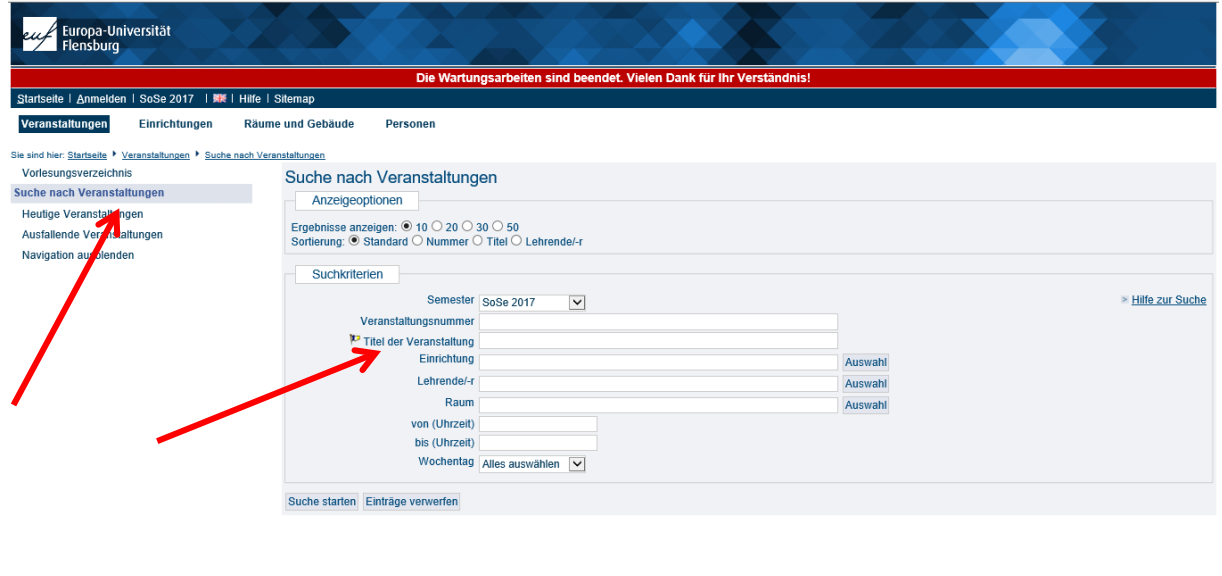

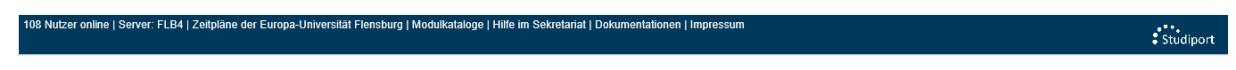

**4. Um eine Raumübersicht aufzurufen ebenso verfahren**

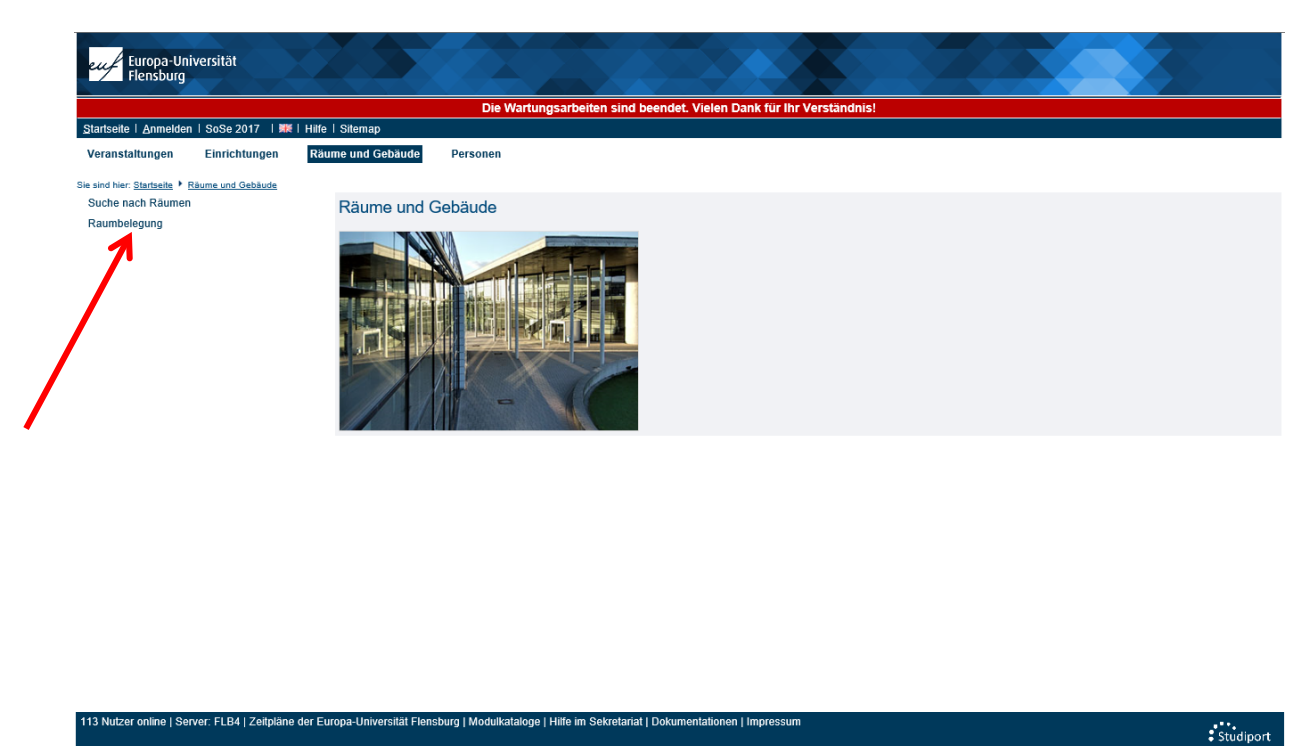

5. Den Raum eingeben und auf "Suche starten" klicken

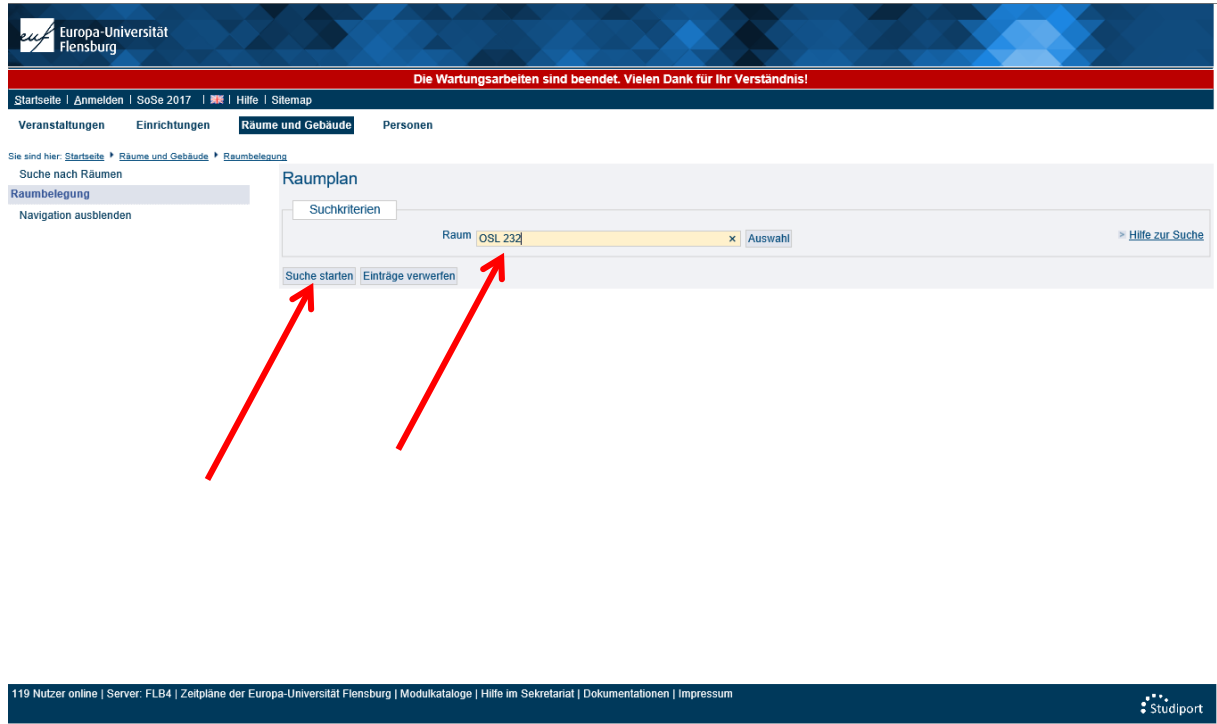

**6. Hier dann im Popup-Menü entsprechende Option/Woche auswählen. Danach rechts**  daneben auf "anzeigen" klicken

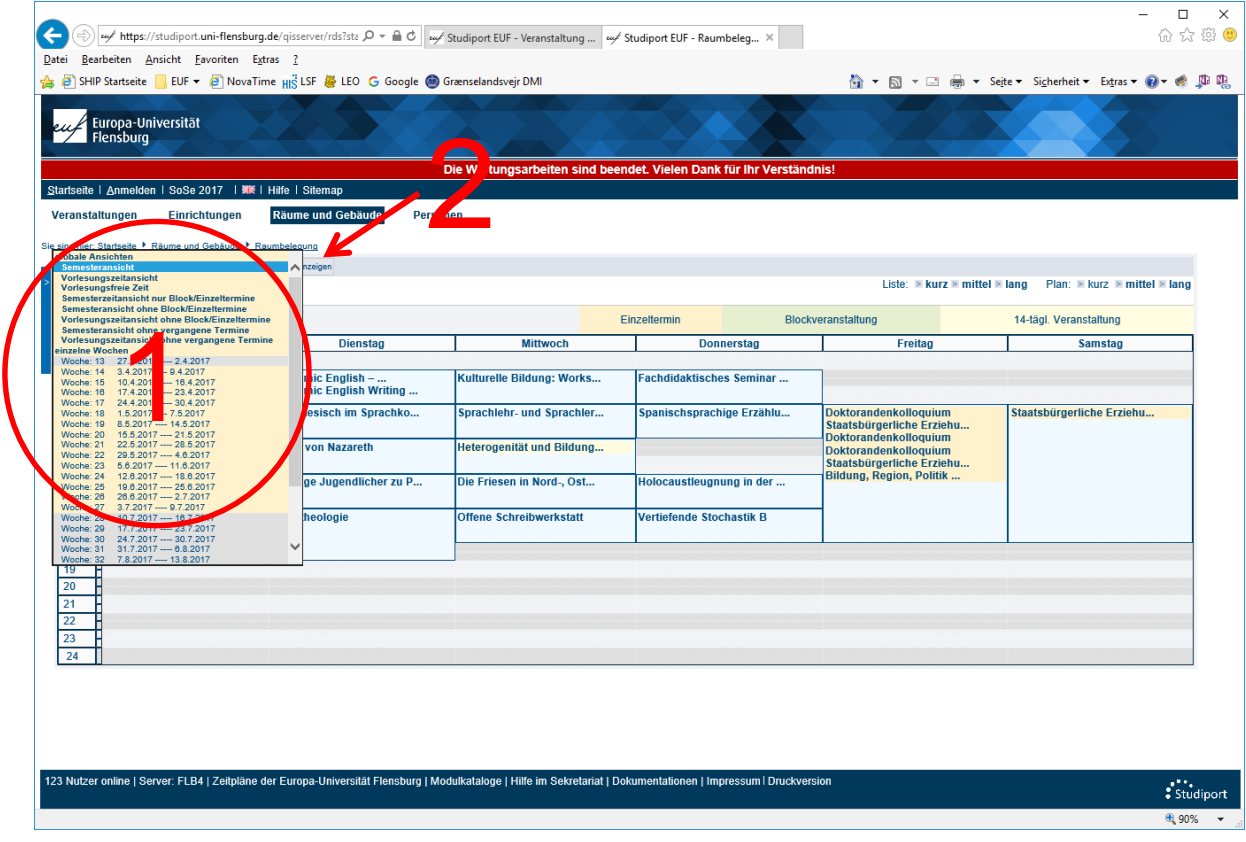

Carolina von Westarp, zentrale Raumplanung, 05.04.2017